*Instructions d'installation d'IBM SPSS Data Access Pack pour Windows*

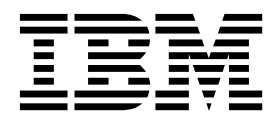

# **Table des matières**

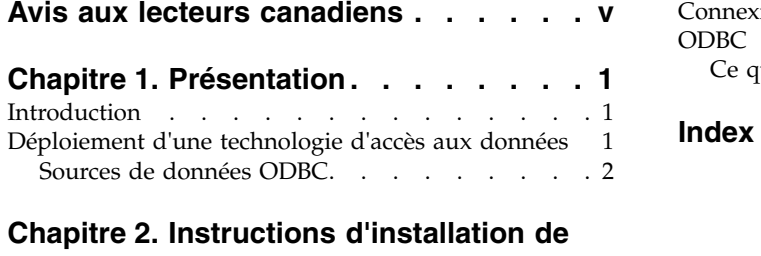

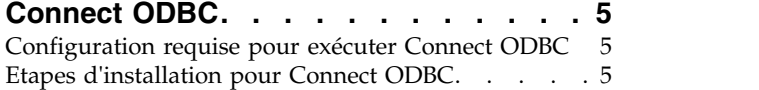

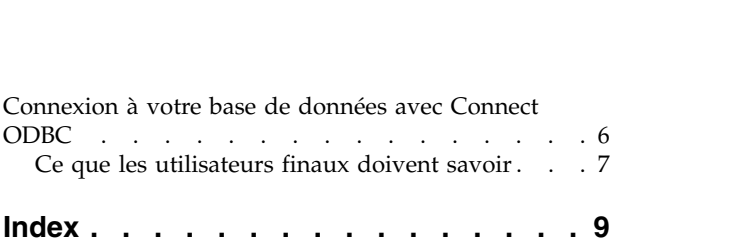

**iv** IBM SPSS Statistics Version 26 - Instructions d'installation d'IBM SPSS Data Access Pack pour Windows

# <span id="page-4-0"></span>**Avis aux lecteurs canadiens**

Le présent document a été traduit en France. Voici les principales différences et particularités dont vous devez tenir compte.

#### **Illustrations**

Les illustrations sont fournies à titre d'exemple. Certaines peuvent contenir des données propres à la France.

#### **Terminologie**

La terminologie des titres IBM peut différer d'un pays à l'autre. Reportez-vous au tableau ci-dessous, au besoin.

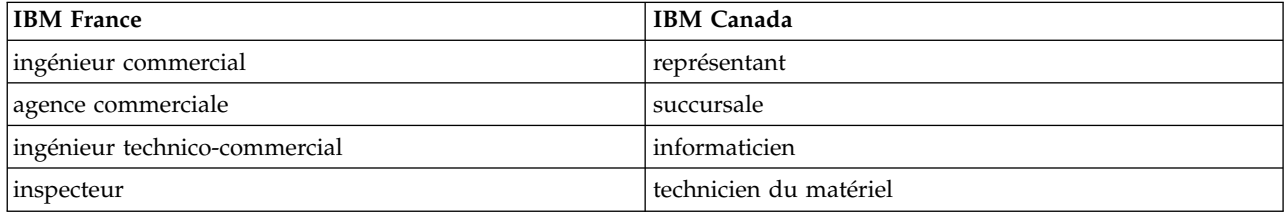

#### **Claviers**

Les lettres sont disposées différemment : le clavier français est de type AZERTY, et le clavier français-canadien de type QWERTY.

#### **OS/2 et Windows - Paramètres canadiens**

Au Canada, on utilise :

- v les pages de codes 850 (multilingue) et 863 (français-canadien),
- le code pays 002,
- le code clavier CF.

#### **Nomenclature**

Les touches présentées dans le tableau d'équivalence suivant sont libellées différemment selon qu'il s'agit du clavier de la France, du clavier du Canada ou du clavier des États-Unis. Reportez-vous à ce tableau pour faire correspondre les touches françaises figurant dans le présent document aux touches de votre clavier.

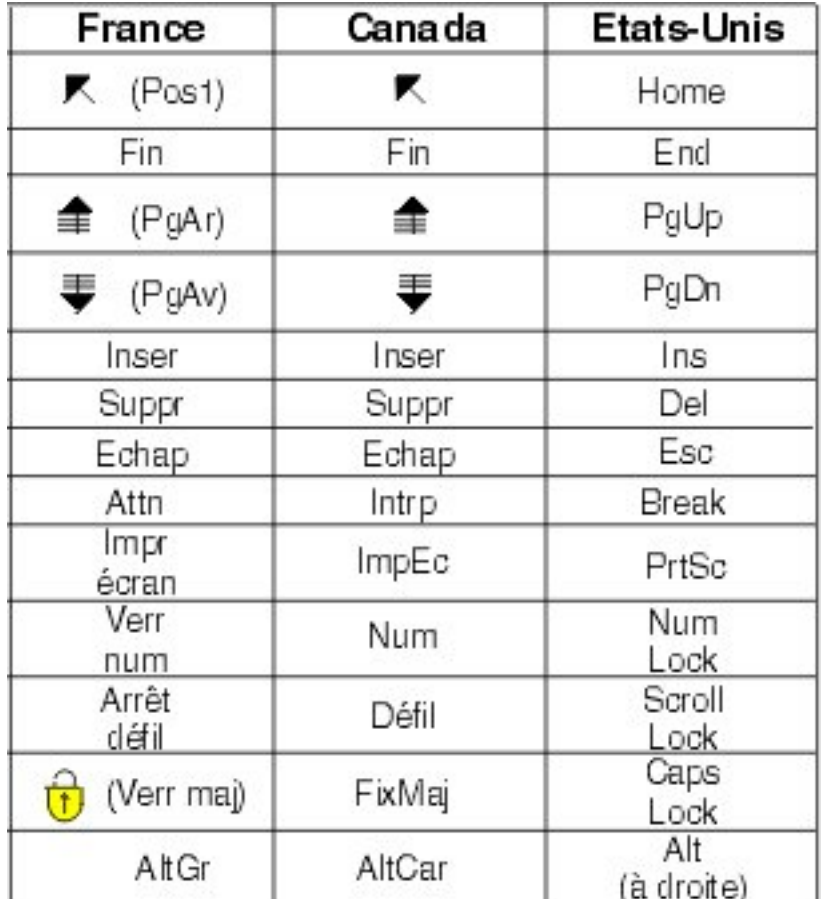

#### **Brevets**

Il est possible qu'IBM détienne des brevets ou qu'elle ait déposé des demandes de brevets portant sur certains sujets abordés dans ce document. Le fait qu'IBM vous fournisse le présent document ne signifie pas qu'elle vous accorde un permis d'utilisation de ces brevets. Vous pouvez envoyer, par écrit, vos demandes de renseignements relatives aux permis d'utilisation au directeur général des relations commerciales d'IBM, 3600 Steeles Avenue East, Markham, Ontario, L3R 9Z7.

#### **Assistance téléphonique**

Si vous avez besoin d'assistance ou si vous voulez commander du matériel, des logiciels et des publications IBM, contactez IBM direct au 1 800 465-1234.

# <span id="page-6-0"></span>**Chapitre 1. Présentation**

### **Introduction**

Les produits  $IBM^{\circ}$  SPSS sont distribués avec un ensemble de technologies permettant d'accéder aux données provenant de différents types de fichiers et de bases de données. Ce guide s'adresse principalement aux administrateurs système qui installent un produit IBM SPSS pour une utilisation dans un environnement d'ordinateurs en réseau, et qui doivent fournir aux utilisateurs finaux l'accès aux bases de données sur des serveurs distants.

IBM SPSS Data Access Pack déploie DataDirect Connect et ConnectXE pour ODBC, offrant un ensemble complet de pilotes individuels spécifiques aux bases de données qui utilisent ODBC pour fournir une connectivité fiable à tous les magasins principaux de données, depuis les bases de données relationnelles aux données de fichiers plats.

*Remarque* : Ces technologies d'accès aux données sont "fermées", elles ne peuvent être utilisées qu'avec les produits IBM SPSS. Si vous souhaitez accéder à des bases de données avec d'autres applications, une solution générale peut être requise.

### **Déploiement d'une technologie d'accès aux données**

**Connect ODBC :** L'administrateur ou l'utilisateur final peuvent installer les pilotes Connect ODBC appropriés. (Connect ODBC ne possède pas de composant serveur.) Les pilotes doivent être installés sur l'ordinateur qui accède aux données : l'ordinateur où le produit serveur IBM SPSS est exécuté, l'ordinateur de bureau de l'utilisateur final, ou les deux.

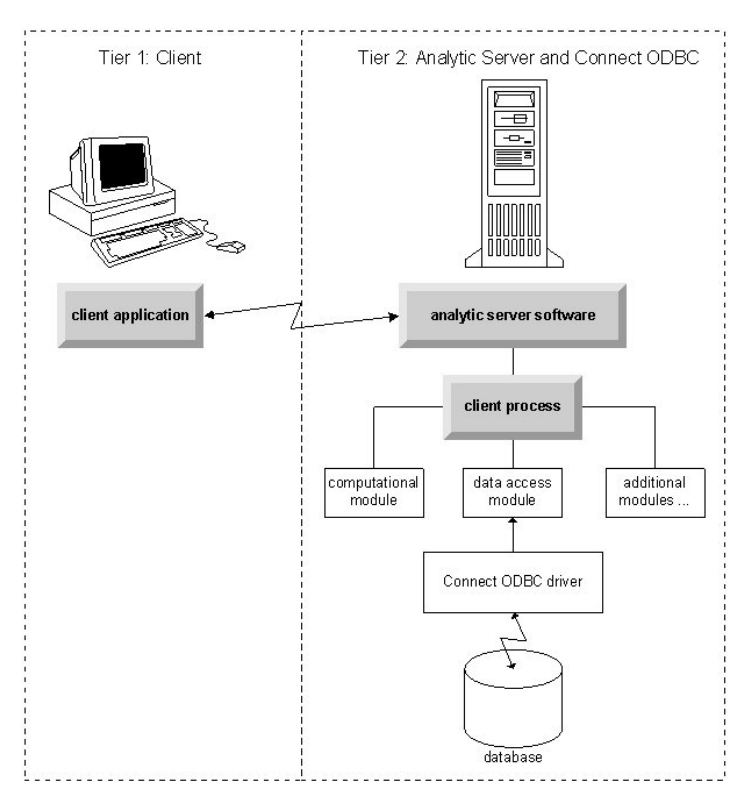

*Figure 1. Connect ODBC en mode d'analyse distribuée*

<span id="page-7-0"></span>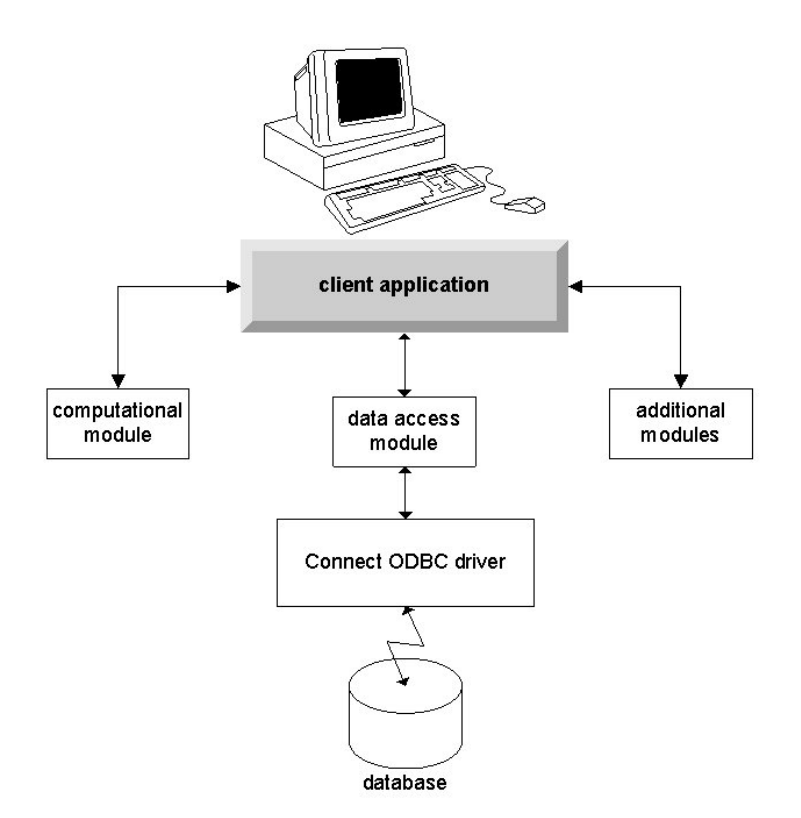

*Figure 2. Connect ODBC en mode d'analyse locale*

### **Sources de données ODBC**

L'installation de Connect ODBC permet celle d'un ou de plusieurs pilotes ODBC. Avant de pouvoir utiliser un pilote installé, vous devez créer et configurer une source de données ODBC pour ce pilote.

Une source de données ODBC est composée de deux principaux éléments d'informations : le **pilote ODBC** qui sera utilisé pour accéder aux données et l'**emplacement de la base de données** à laquelle vous souhaitez accéder. La base de données peut résider sur tout ordinateur mis en réseau. Le pilote ODBC et la source de données doivent figurer sur l'ordinateur qui accède aux données et qui les traite. Selon le type d'application IBM SPSS que vous utilisez, cela peut être un ordinateur de bureau ou un serveur distant.

#### **Emplacement de sources de données ODBC pour les produits d'ordinateurs de bureau**

Si votre produit IBM SPSS est une application de **bureau** classique, où l'ensemble de l'accès aux données et leur traitement a lieu sur l'ordinateur de bureau de l'utilisateur final, la source de données ODBC doit être installée et configurée sur ce même ordinateur.

#### **Emplacement de sources de données ODBC pour les produits d'architecture distribuée**

Si votre produit IBM SPSS utilise une **architecture distribuée**, l'emplacement approprié des sources de données ODBC dépend du mode d'exécution du produit. Les produits d'architecture distribuée IBM SPSS peuvent être configurés pour accéder aux données et les traiter sur un serveur distant (mode d'analyse distribuée) ou sur l'ordinateur de l'utilisateur final (mode d'analyse locale).

v **Utilisation en mode d'analyse distribuée :** La source de données ODBC doit être installée et configurée sur le serveur distant. Cette source de données est créée à l'aide du pilote ODBC (Connect ODBC) que l'administrateur a installé sur le serveur.

- v **Utilisation en mode d'analyse locale :** La source de données ODBC doit être installée et configurée sur l'ordinateur de bureau de l'utilisateur final. Cette source de données est créée par l'utilisateur final à l'aide du pilote ODBC installé sur son ordinateur, ou elle est importée depuis des sources créées par l'administrateur.
- v **Utilisation dans les deux modes :** Si les utilisateurs finaux doivent accéder aux données à partir de bases dans les deux modes, la source de données ODBC doit être installée et configurée sur le serveur distant et sur l'ordinateur de bureau.

IBM SPSS Statistics Version 26 - Instructions d'installation d'IBM SPSS Data Access Pack pour Windows

# <span id="page-10-0"></span>**Chapitre 2. Instructions d'installation de Connect ODBC**

Ce chapitre contient les informations d'installation de Connect ODBC sur votre site et de la connexion à votre base de données.

### **Configuration requise pour exécuter Connect ODBC**

Assurez-vous que la configuration de l'ordinateur correspond aux pilotes que vous avez l'intention d'installer.

- v Si votre application a été créée avec des bibliothèques système 32 bits, vous devez utiliser des pilotes 32 bits. Si elle a été créée avec des bibliothèques système 64 bits, vous devez utiliser des pilotes 64 bits.
- v Lors de l'utilisation de DataDirect Connect ou de Connect XE pour ODBC, la base de données à laquelle vous vous connectez peut fonctionner soit avec 32 bits, soit avec 64 bits.

Pour déterminer si d'autres logiciels sont nécessaires à un pilote spécifique, reportez-vous à la page d'accueil DataDirect à l'adresse<http://www.datadirect.com>.

### **Etapes d'installation pour Connect ODBC**

Connect ODBC est constitué d'un ensemble de pilotes et doit être installé sur l'ordinateur où vous créez les sources de données. L'emplacement dépend du type de produit IBM SPSS que vous installez et de son mode d'utilisation. Pour plus d'informations, voir [«Déploiement d'une technologie d'accès aux données»,](#page-6-0) [à la page 1.](#page-6-0) *N'installez pas IBM SPSS Data Access Pack dans le même répertoire qu'un autre produit IBM SPSS*.

Les pilotes des systèmes d'exploitation pris en charge sont disponibles dans un eAssembly fourni avec votre produit IBM SPSS. Ils sont également disponibles sur un DVD/CD distinct.

Si vous avez téléchargé le IBM SPSS Data Access Pack, extrayez le fichier que vous avez téléchargé.

Vous devez exécuter le programme d'installation en tant qu'administrateur :

- 1. A l'aide de Windows Explorer, naviguez jusqu'au fichier exécutable (*.exe*) du IBM SPSS Data Access Pack.
- 2. Cliquez avec le bouton droit sur le fichier et sélectionnez **Exécuter en tant qu'administrateur**.
- 3. Suivez les instructions qui s'affichent à l'écran.

Choix d'installation personnalisée pour Connect ODBC

**Pilotes de toutes les bases de données prises en charge :** Installe les pilotes ODBC pour des bases de données spécifiques. Cliquez dessus pour développer l'arborescence et sélectionnez les pilotes à installer.

**Pilotes Clients Informix et Oracle :** Cette option permet d'installer les pilotes Connect ODBC non-Wire Protocol pour les Clients Informix et/ou Oracle (n'installe pas les clients). Ces pilotes utilisent l'intergiciel de client de base de données pour se connecter à la base de données. Sauf si vous souhaitez utiliser spécifiquement les pilotes de l'intergiciel de client de base de données, choisissez les pilotes Wire Protocol d'Informix et/ou d'Oracle sur **Pilotes de toutes les bases de données prises en charge**.

#### <span id="page-11-0"></span>Documentation du produit DataDirect

La documentation du produit DataDirect pour Connect ODBC est incluse par défaut en tant que partie de l'installation de IBM SPSS Data Access Pack. Le programme d'installation crée l'entrée IBM SPSS OEM Connect et ConnectXE pour ODBC ainsi que les entrées de vos autres programmes dans le menu Démarrer. Vous pouvez accéder à la documentation du produit DataDirect à partir de cet élément du menu.

*Remarque :* Vous pouvez également accéder à la documentation depuis la page d'accueil DataDirect à l'adresse<http://www.datadirect.com>.

Mise à jour de votre installation

Vous pouvez installer d'autres composants à tout moment en répétant le processus d'installation.

*Remarque* : L'installation d'une nouvelle version d'un pilote ou d'un client à partir d'IBM SPSS Data Access Pack ne désinstalle pas les pilotes antérieurs. Cette opération vous fournit uniquement le logiciel récemment installé. Ce logiciel doit être configuré manuellement ; la configuration du pilote antérieur n'est pas transférée. Si le pilote antérieur fonctionne correctement et répond à vos besoins, il est préférable de ne pas le mettre à niveau vers une nouvelle version. Mettez uniquement à jour lorsqu'une prise en charge est requise pour une base de données qui n'était pas prise en charge auparavant, ou lorsqu'une amélioration est nécessaire.

Désinstallation d'IBM SPSS Data Access Pack

La désinstallation supprime les pilotes ODBC qui ont été installés avec le module ; elle ne supprime pas les sources de données ODBC que vous avez définies. Les sources de données ODBC qui nécessitent des pilotes ayant été supprimés ne fonctionneront plus. L'administrateur de source de données ODBC du panneau de configuration Windows permet de les supprimer.

### **Connexion à votre base de données avec Connect ODBC**

Connect ODBC est un ensemble de pilotes ODBC ; son installation permet celle des pilotes. Avant de pouvoir utiliser un pilote installé, vous devez créer et configurer une source de données ODBC pour ce pilote. La source de données ODBC doit être créée sur l'ordinateur qui accède aux données. Pour plus d'informations sur l'emplacement de création de vos sources de données ODBC, voir [«Déploiement d'une](#page-6-0) [technologie d'accès aux données», à la page 1.](#page-6-0)

Pour configurer une source de données ODBC :

- 1. Ouvrez l'administrateur de source de données ODBC.
- 2. Pour configurer une nouvelle source de données, cliquez sur **Ajouter**, sélectionnez le pilote à utiliser (les noms de tous les pilotes Connect ODBC commencent par IBM SPSS OEM), puis cliquez sur **Terminer**. La boîte de dialogue Créer une nouvelle source de données s'affiche.
- 3. Renseignez les champs et paramètres nécessaires. Les paramètres disponibles changent selon le pilote. Pour obtenir une description de chaque paramètre, cliquez sur Aide.

**Remarque :** Pour configurer une source de données existante afin d'utiliser le pilote que vous avez installé, sélectionnez un nom de source de données dans la liste et cliquez sur **Configurer**.

**Important :** Si vous créez une source de données qui sera utilisée par un produit serveur, vous devez créer une source de données Système et non une source de données Utilisateurs.

Si vous disposez d'un administrateur système, interrogez-le (ou la) sur la configuration de Connect ODBC.

### <span id="page-12-0"></span>**Ce que les utilisateurs finaux doivent savoir**

Pour les produits serveur IBM SPSS et le mode d'analyse distribué, les utilisateurs finaux doivent savoir :

v Les noms et descriptions des sources de données Connect ODBC qui ont été configurés sur l'ordinateur distant pour une utilisation avec le produit serveur.

IBM SPSS Statistics Version 26 - Instructions d'installation d'IBM SPSS Data Access Pack pour Windows

# <span id="page-14-0"></span>**Index**

## **C**

configuration requise [Connect ODBC](#page-10-0) 5 Connect ODBC [configuration requise](#page-10-0) 5 [connexion à votre base de données](#page-11-0) 6 [introduction à](#page-6-0) 1 [introduction au déploiement](#page-6-0) 1 connexion à votre base de données [avec Connect ODBC](#page-11-0) 6

# **D**

désinstallation [IBM SPSS Data Access Pack](#page-10-0) 5

# **S**

sources de données ODBC [décrites](#page-7-0) 2 [emplacement des sources de données](#page-7-0) [ODBC](#page-7-0) 2

# IBM®